## 國立中央大學國家科學及拮衡委員會計書經費原始憑證就地杳核申請表11.08.1043

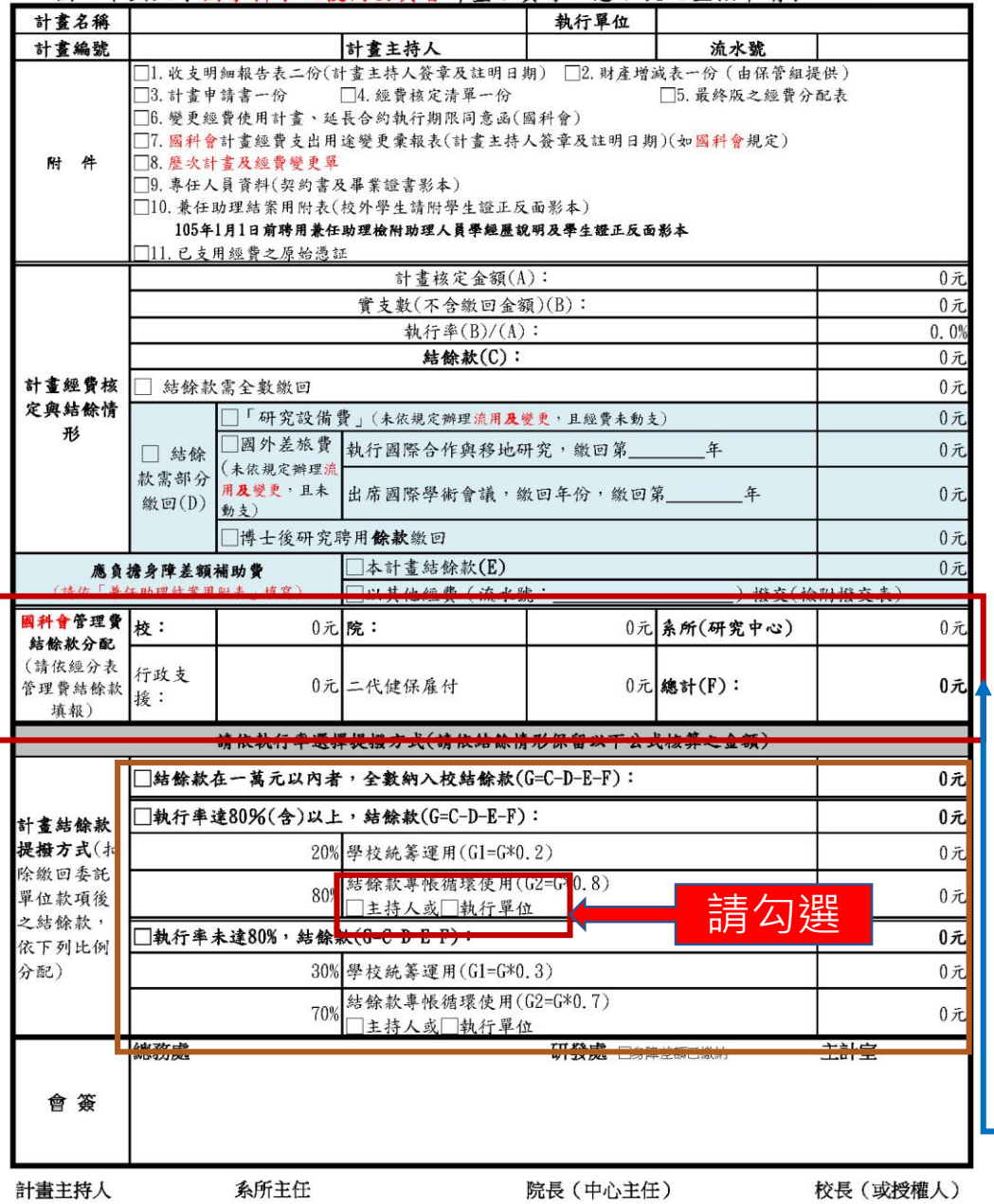

## 國科會計畫結案步驟: ★portal研發系統→計畫結案→下載就地查核表

## 1.收支明細表請至主計室報帳系統列印

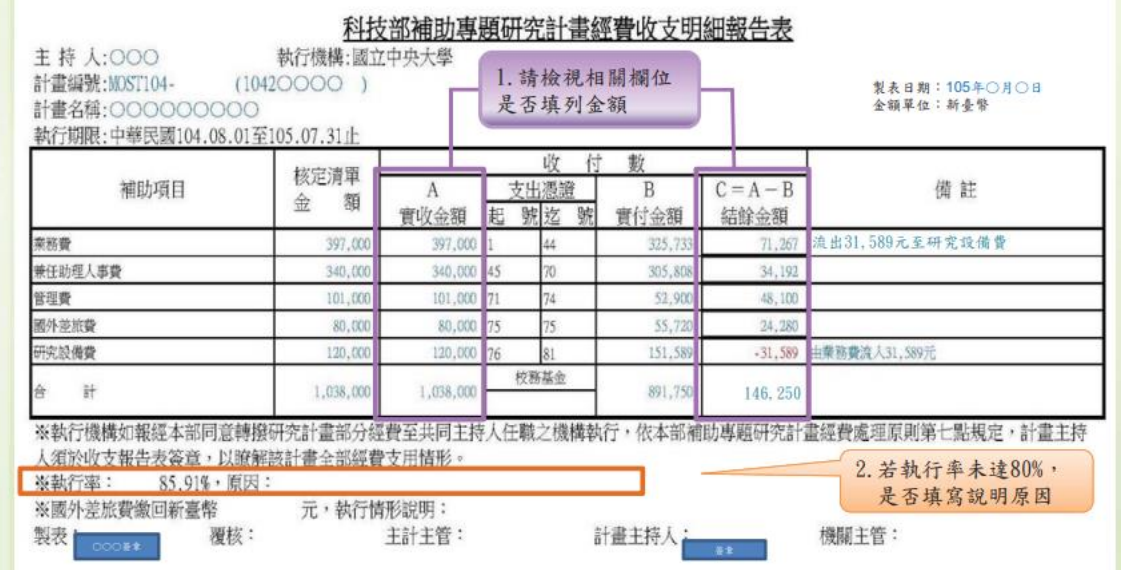

2.財產增減表由保管組提供

3.計畫申請書:請於國科會系統列印封面及經費相關頁面即可 4.經費核定清單:請於國科會系統列印

10.兼任助理結案用附表:請上人事系統列印/下拉式選單(出差/ 結案)請記得點選<mark>結案用</mark>

國科會管理費結餘款分配請詳見最終版經費表

備註

1、計畫主持人填寫就地查核申請表依行政程序將第1-11項資料一併送主計室。

2、請務必依國科會規定時間內繳交出國心得報告及研究成果報告,若未完成報告繳交無法結案